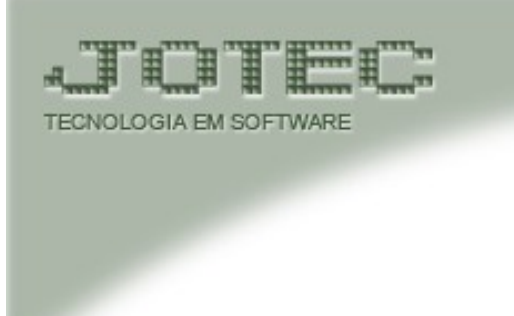

## **SUPORTE ELETRÔNICO**

## ELPR ENTRADA CONTROLE DE LOTE E VALIDADE

O detalhamento do produto onde seja necessário o controle do lote e validade é feito diretamente no ELPR ao incluir os itens daquela nota fiscal que está sendo realizada a entrada.

Para que haja este detalhamento, o tipo de produção deverá ser Kanban e marcada a flag entrada efetiva.

O produto estando com as flags "controla lote e controla validade" acionadas abrirá automaticamente os campos para digitação e o local será sugerido automaticamente conforme parametrização do Arquivo Empresa do Estoque. Caso seja uma entrada de um produto para revenda medicamento é necessário informar também a data de fabricação, pois todos estes campos sairão na nota fiscal de saída.

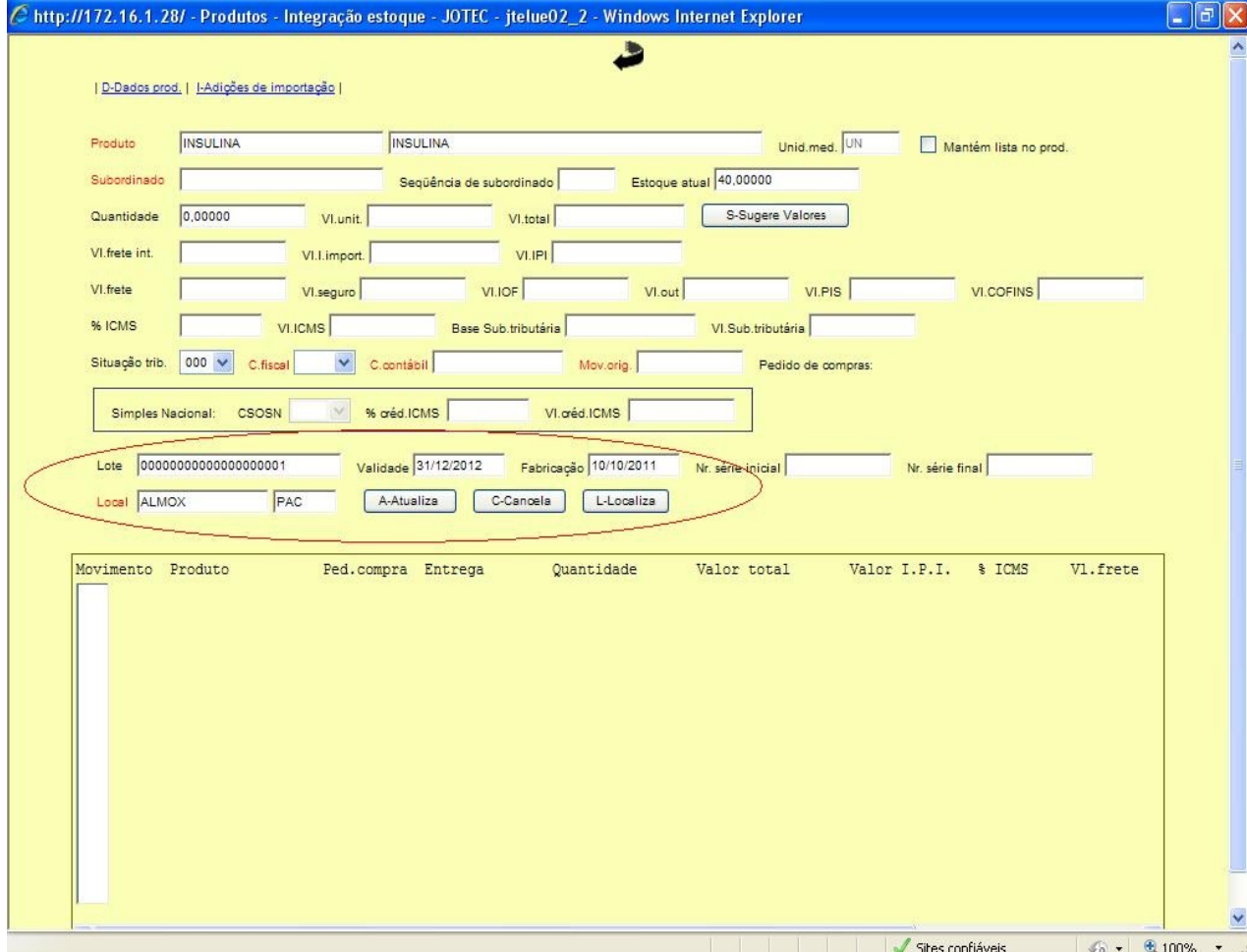

Os campos lote, validade e fabricação também são preenchidas caso seja utilizada a rotina de entrada de Nf via XML, desde que este XML venha com a tag de medicamento preenchida, não tendo a necessidade de digitação, mas se durante a captura não houver estes dados no XML será necessário informá-los.

 $-$  <det nitem=" $1"$ >  $-$  <prod> <cProd>INSULINA</cProd>  $<$ CEAN  $/$ <xProd>INSULINA HUMANA N</xProd> <NCM>84198999</NCM> <CFOP>5101</CFOP> <uCom>UN</uCom> <gCom>1.0000</gCom> <vUnCom>60.0000</vUnCom> <vProd>60.00</vProd> <cEANTrib /> <uTrib>UN</uTrib> <gTrib>1.0000</gTrib> <vUnTrib>60.0000</vUnTrib> <indTot>1</indTot>  $\leq$ med $>$ <nLote>FDSAFSFDSFFASFASFASF</nLote> <qLote>1.000</qLote> <dFab>2011-10-12</dFab> <dVal>2012-05-10</dVal> <vPMC>60.00</vPMC>  $\langle$ /med> </break  $\langle$ imposto $\rangle$  $-$  <ICMS>  $-$  <ICMS00> <orig>0</orig>  $<$ CST>00 $<$ /CST>